# **Reporting Aquatic and Wetland Invasive Species**

Staff, partners, and volunteers monitor for invasive species during targeted invasive species surveys and routine water quality monitoring. When new populations of invasive species are observed, they will be reported to **Invasive.** Species @wisconsin.gov and documented in SWIMS by completing the appropriate field data sheet. If species are observed incidentally, an incident report will be entered in SWIMS. Following verification, DNR will create a SWIMS records called a Resource of Interest (ROI). This record will populate lists and maps on DNR websites.

Observations of NR 40 Prohibited species must be reported to DNR immediately.

## **Photographing**

All new detections must be [reported](https://dnr.wi.gov/topic/Invasives/report.html) to the [Regional DNR AIS Coordinator](https://dnr.wi.gov/lakes/invasives/Contacts.aspx?role=AIS_RE_COORD) for verification. Photographs and location should be sent to *Invasive.Species@wisconsin.gov*. Physical specimens are needed for all new NR 40 prohibited species populations and must be immediately submitted to the [Regional DNR](https://dnr.wi.gov/lakes/invasives/Contacts.aspx?role=AIS_RE_COORD) AIS [Coordinator.](https://dnr.wi.gov/lakes/invasives/Contacts.aspx?role=AIS_RE_COORD) The Regional DNR AIS Coordinator will request specimens, if needed.

It is essential that photographs are collected in a way that enables accurate identification. Poor photographic technique may result in unidentifiable records. This document provides guidance on how to collect and submit photographs for verification and documentation.

### *Equipment*

- Aquatic Invasive Species Early Detection Target Species document
- Aquatic Invasive Species Identification Guide
- Camera: High-resolution is preferred, though other types may suffice (e.g. camera phone)
- Field datasheet (i.e. AIS Early Detection Form or Invasive Species Incident Report Form)

### *Methods*

- 1. Become familiar with the Aquatic Invasive Species [target species](https://dnrx.wisconsin.gov/swims/downloadDocument.do?id=145713141) an[d identification guide.](https://dnrx.wisconsin.gov/swims/downloadDocument.do?id=145709781)
- 2. Take a picture of the landscape illustrating the location and extent of the occurrence so that the site is easy to recognize for follow-up visits. Include landmarks such as signs, beaches, parks, public structures (i.e. docks, boat landings, buildings, etc.) memorable environmental features (i.e. large trees, boulders, abrupt changes in vegetative cover, etc.), or anything else that is fairly unique and would be easy to locate again. Include the data sheet in the photo so that it is clear where the photo was taken. Do not take pictures of private property! The geographic coordinates (latitude and longitude) will allow us to relocate the population.

Common issues when taking a landscape photo include poor photo quality (i.e. lighting, focus), bad placement, and incomplete/missing datasheet. Take multiple photos to ensure that at least one is in focus.

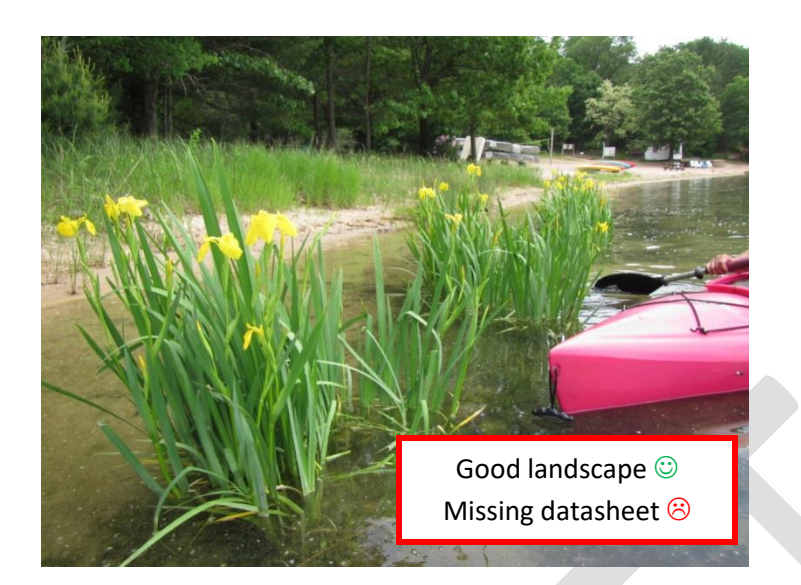

*Figure 1 Landscape photo of yellow iris population near a beach. Good photo, but datasheet is missing.*

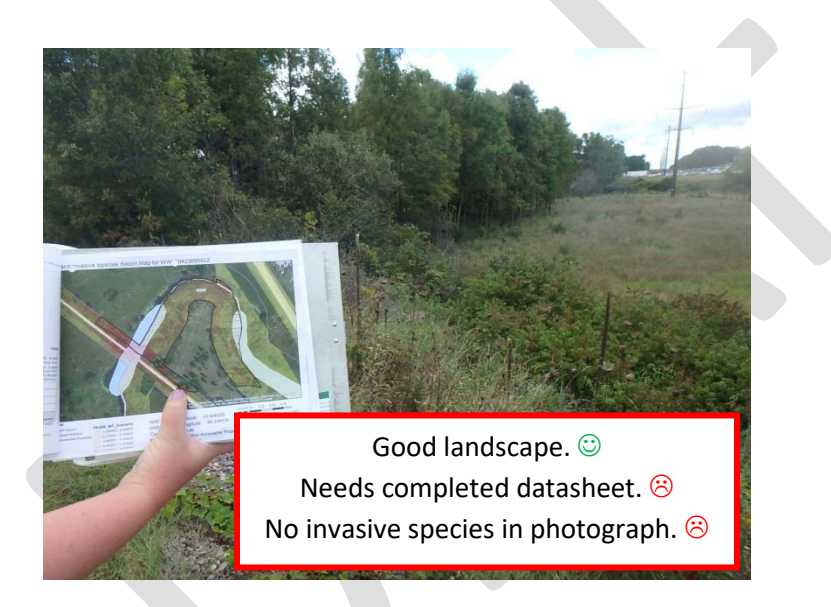

*Figure 2 Landscape photo of monitoring site with incomplete datasheet. No invasive population in photo.*

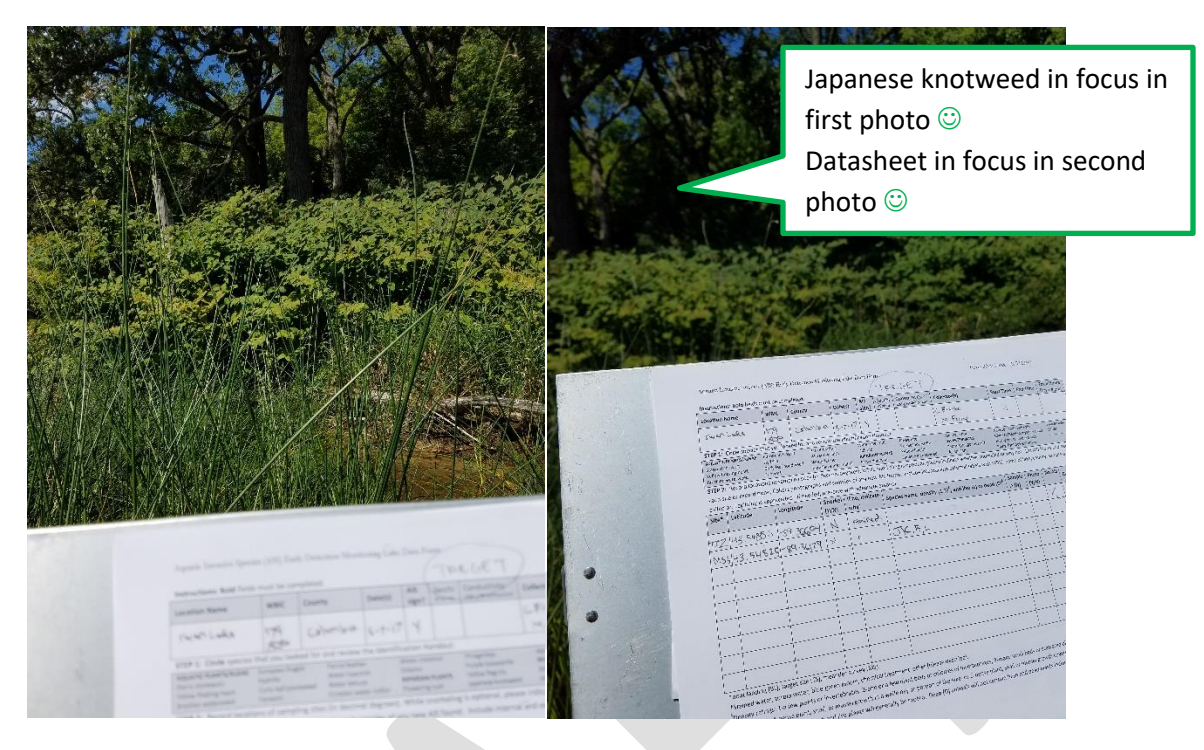

*Figure 3 Two landscape photos of monitoring site – one photo with plant in focus and one photo with complete datasheet in focus.*

3. Take several close-up pictures of the specimen to show the various identifying characteristics. Use the Aquatic Invasive Species Identification guide for reference of which characteristics to capture in photos (see yellow highlights in the Aquatic Invasive Species Identification guide). Include the field datasheet in each picture to show the location (i.e. site name, lat long, date, etc.) – it is okay if only a part of the field datasheet is included. Keep the datasheet and subject at a similar distance from the camera to ensure that both are in focus. Take multiple photos to ensure that at least one is in focus. If there are multiple populations of a species in one lake, stream or wetland station, only one representative photo is needed.

Common issues include poor photo quality (i.e. lighting, focus), bad placement, and incomplete datasheet.

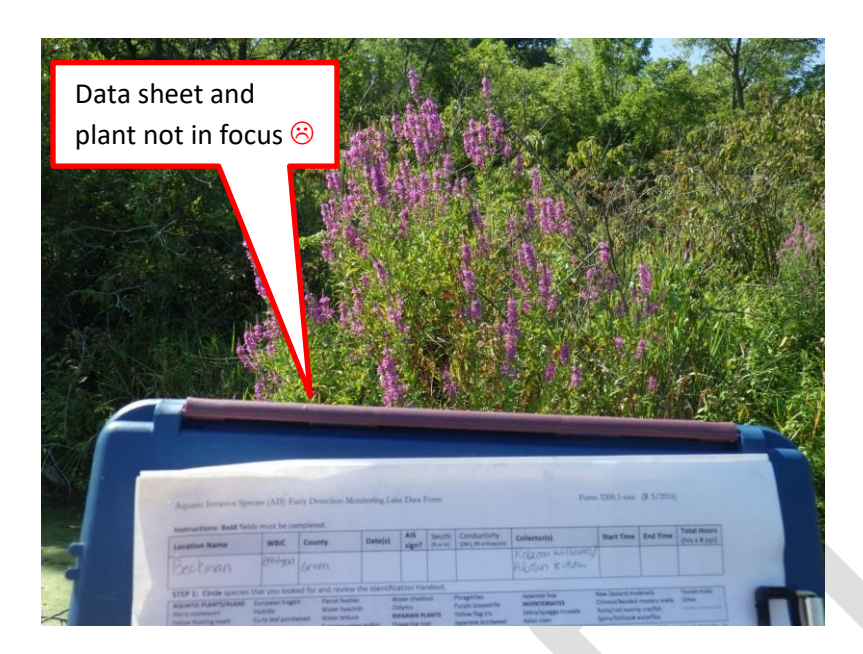

*Figure 4 Purple loosestrife plant that does not clearly show identifying characteristics and the datasheet is incomplete and out of focus. Photographer should have been closer to the plant to better show characteristics and help keep both plant and datasheet in.*

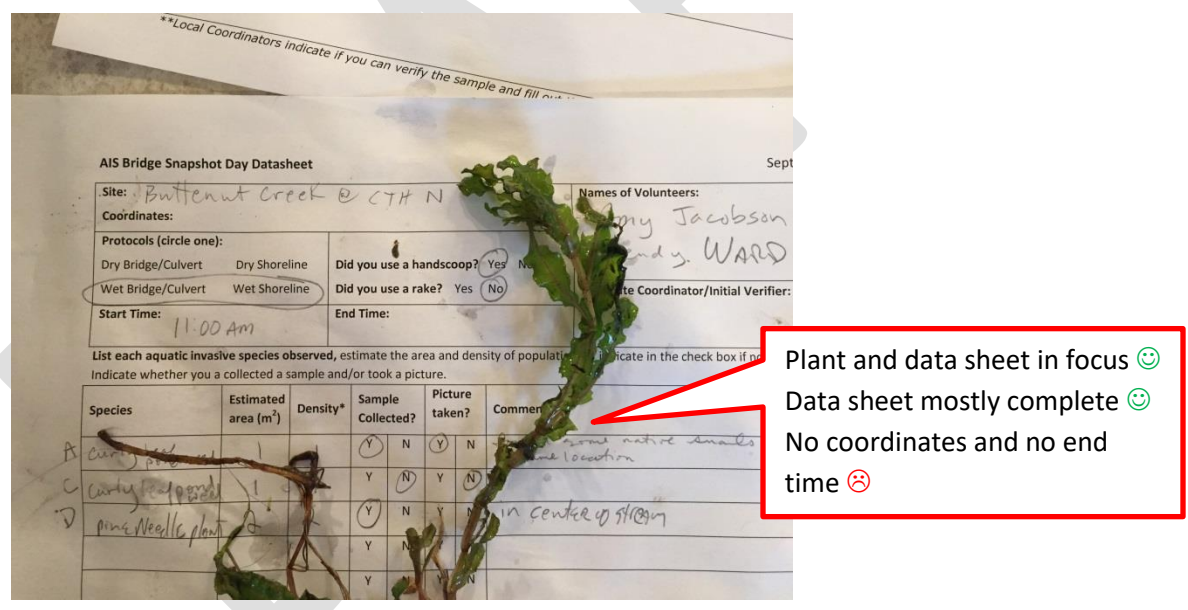

*Figure 5 Curly leaf pondweed is in focus and data sheet is mostly complete, but missing coordinates.*

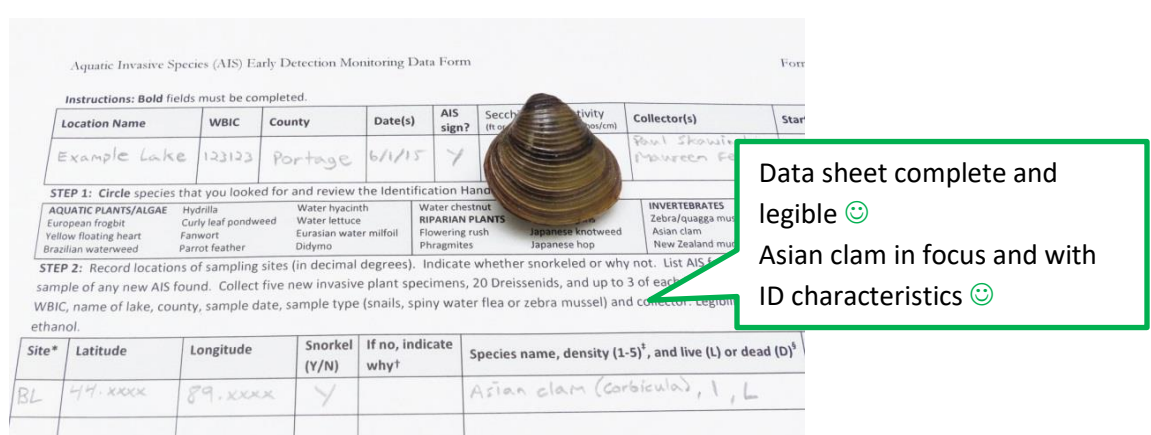

*Figure 6 Asian clam on completed datasheet showing clam size and characteristic ridges. Data sheet is complete.*

#### *Data Management*

- 1. Observer will enter a fieldwork event/incident report into SWIMS.
- 2. Name the photo with:

SPSCODE\_ COUNTY\_YYYYMMDD\_ WATERBODY NAME\_(WBIC or STATIONID or LATITUDE\_LONGITUDE)\_COLLECTOR NAME

*Ex:* ZM\_ Dane\_20160805\_ Lake Delton\_1295200\_Graham

- 3. Observer will send the photo with a scan of the data sheet to **Invasive.** Species @wisconsin.gov.
- 4. Photos will be used for verification.
- 5. Following verification, DNR staff will create a ROI for new occurrences and assign a status based on the verifier results.
- 6. This ROI will populate th[e lists](http://dnr.wi.gov/lakes/invasives/BySpecies.aspx) and [maps](http://dnr.wi.gov/lakes/viewer/) on the website.